# Welcome to the event, Global Accessibility Awareness Day We will begin the session shortly.

# Audio has been disabled. Enter all questions in the Chat panel. Open the Collaborate Panel for more settings. Select the Chat bubble (first icon) to open the Chat panel.

NOTE: Chrome and Firefox are the recommended browsers for the best Collaborate experience.

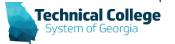

# **Sound Check in Progress**

If you are having issues with sound:

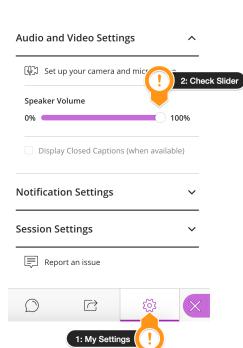

- we recommend Chrome or Firefox for the best experience
- make sure your browser tab is not muted (unmute site / unmute tab option when right clicking the session tab)
- refresh your browser window
- make sure your session sound is turned up to 100% (go to the settings cog to check)

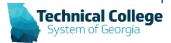

#### **Blackboard Reminders**

- Our webinars are conducted for all three groups, Technical Education, Economic Development and Adult Education. Each group may be at different places in Blackboard so keep in mind that you may not have access to all of the tools/features that we cover in the webinars.
- If you do not yet have access to Blackboard or do not have access to a Blackboard course, please reach out to your contact person for Economic Development or Adult Education.
- Your contact person will let you know when your access will be available.
- If your course is copied from a Master, go into the course before the start of the term to make sure everything looks correct and is working the way it should.

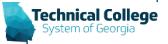

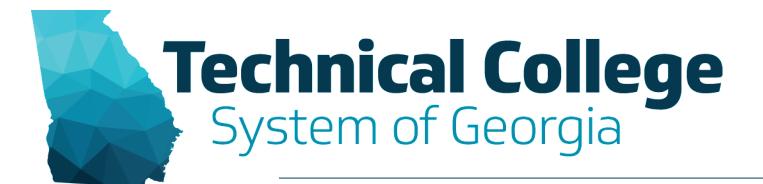

10:00 AM
Ally Overview & Alternative Text
Nikki Stubbs, GVTC

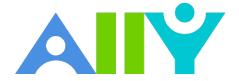

- Alternative Formats for Learners
- Institutional Reporting for the Bigger Picture
- Instructor-Specific Feedback to Save Time & Resources

Accessible content is better content

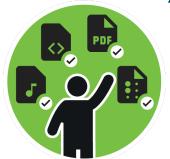

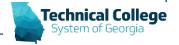

#### Four Learning Benefits of Alternative Formats

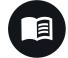

Find a Higher Quality Alternative

Scanned PDF to OCR'd option

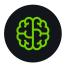

**Enhance Understanding** 

Reading vs. Listening

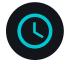

Improve your Time Management

– HMTL formats = Responsive Mobile Experience

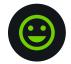

Become a Better Learner

Provide Choice of Learning Media

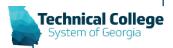

#### **Alternative Formats**

| Format | t                                                                                 | Format Advantages                                                       |                                  |
|--------|-----------------------------------------------------------------------------------|-------------------------------------------------------------------------|----------------------------------|
| ABE    | OCRed PDF Automatically extracted text                                            | Improved scanned documents Better reading and text search               | Vincent van Gogh A               |
| PDF    | <b>Tagged PDF</b> Structured PDF for assistive technology                         | Improved structure for navigation Essential for screen readers          | Brown Et Al - Project Planning A |
| B      | <b>HTML</b> For browser and mobile                                                | <b>Customize your text</b> Adapts text to mobile screen sizes           |                                  |
|        | <b>ePub</b> Reading on tablets and e-book readers                                 | <b>eBooks on tablets</b> Annotating and highlighting                    |                                  |
|        | <b>Electronic braille</b> BRF version for electronic braille displays             | <b>Read more quickly</b><br>Essential for visual impairments            |                                  |
| 7      | Audio MP3 recording of text                                                       | <b>Listen and learn on the go</b> Engage different modalities           |                                  |
|        | <b>Translated version (opt-in format)</b> A machine translated version of the doc | <b>Experience a different language</b> Access 50 different translations | Technical College                |

# What does Ally Check?

- Currently, Ally checks files in these formats:
  - PDF files
  - Microsoft® Word files
  - Microsoft® PowerPoint® files
  - OpenOffice/LibreOffice files
  - Uploaded HTML files
  - Image files (JPG, JPEG, GIF, PNG, BPM, TIFF)
  - WYSIWYG/VTBE content
    - The results for WYSIWYG content only appear in the <u>Institutional</u> <u>Report</u> and <u>Course accessibility report</u>.
  - YouTube<sup>™</sup> videos embedded in WYSIWYG/VTBE content

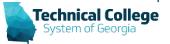

# **Adding/Updating Alternative Text**

- 1. Blackboard via Ally.
- 2. Images placed in Blackboard.
- 3. Alternative Text in Word/PowerPoint.

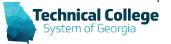

#### **Alternative Text**

- Excel, Outlook, PowerPoint, Word
- Alt text should be:
  - Accurate
  - Descriptive
  - Non-Redundant
- Items that should have alt text:
  - Images
  - SmartArt Graphics
  - Shapes
  - Charts/Pivot Charts
  - Tables

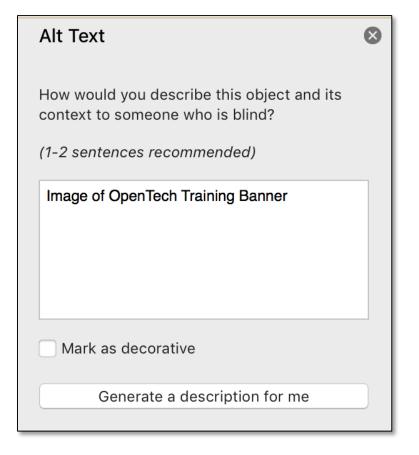

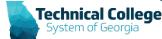

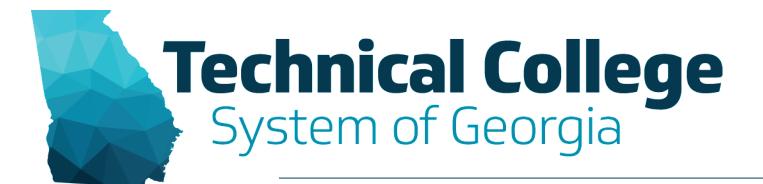

10:30 AM Adding Headers in Word Documents
Erica Roberson, GVTC

# **Built in Headings and Styles**

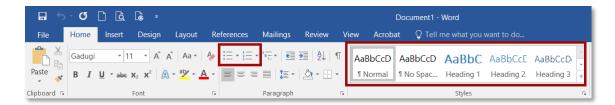

- Outlook, Word
- Organize information into small logical chunks with appropriate heading structure.
  - Office's built in headers are already formatted for proper font and size adjustments for each level.
  - Use headings in logical order. Do not skip levels.
  - Do not create a faux heading by manipulating body text to look visually different or create faux lists by via the tab key and formatted text. These methods provide no indicators for screen readers.
    - Bullets for non-ordered lists.
    - Numbers for ordered lists.

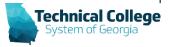

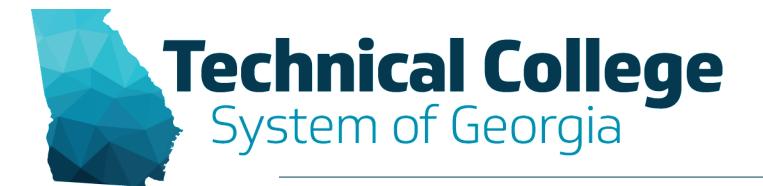

11:00 AM
Utilizing Color Contrast for Accessibility
Erica Roberson, GVTC

#### **Colour Contrast Analyser**

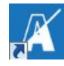

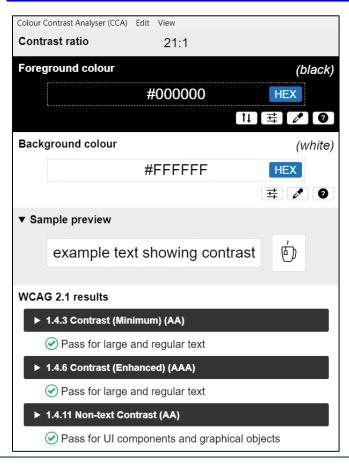

- Same download for Windows and MacOS
- WCAG 2.1 Compliance Indicator
- Several ways to set colours: raw text entry, RGB sliders, colour picker
- Supports alpha transparency on foreground colors
- Colour Blindness Simulator

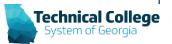

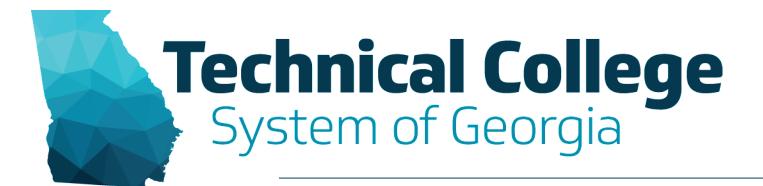

11:30 AM
Using Descriptive Links for URLs
Nikki Stubbs, GVTC

# **Hyperlinks**

- Excel, Outlook, PowerPoint, Word
- Links can be used to take the user to websites, locations in the document, spreadsheet or presentation, or to provide contact information such as email addresses and telephone numbers.
  - Use descriptive link text.
  - Avoid repetitive non-descriptive text such as 'click here'.

#### **Examples:**

Non-descriptive – <u>Click Here</u> for more information.

Descriptive – Visit <u>TCSG Programs</u><sup>1</sup> for more information.

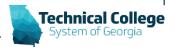

#### **Questions?**

If you would like to use your microphone to ask a question, please raise your hand and we will turn on your microphone.

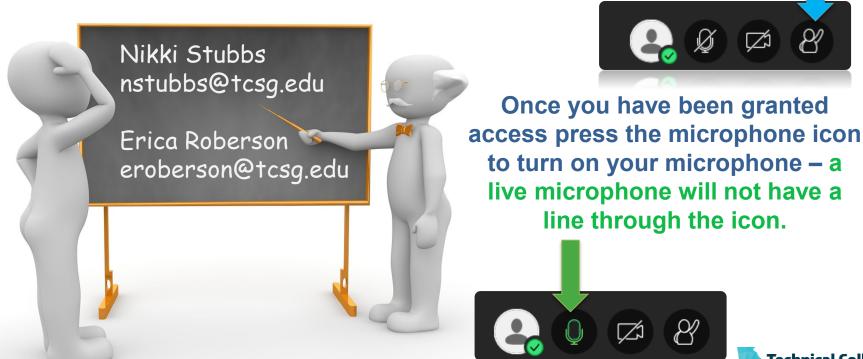

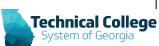